## Оплата

Оплата - операция получения денег от покупателя за товар в чеке с указанием вида валюты, использованной при продаже.

Кассовое ПО Artix позволяет использовать при продаже или возврате товара несколько видов валюты в соответствии с регламентом работы торговой сети:

- наличные,
- банковскую карту,
- подарочный сертификат,
- [бонусные баллы](https://docs.artix.su/pages/viewpage.action?pageId=14156884).

Прием оплаты товара осуществляется в режиме подытога. При оплате товаров в соответствии с внутренними правилами торгового объекта может использоваться одна валюта или производиться оплата товара несколькими валютами на выбор.

1. Для перехода к подытогу в режиме формирования товарной части чека необходимо нажать "Ввод".

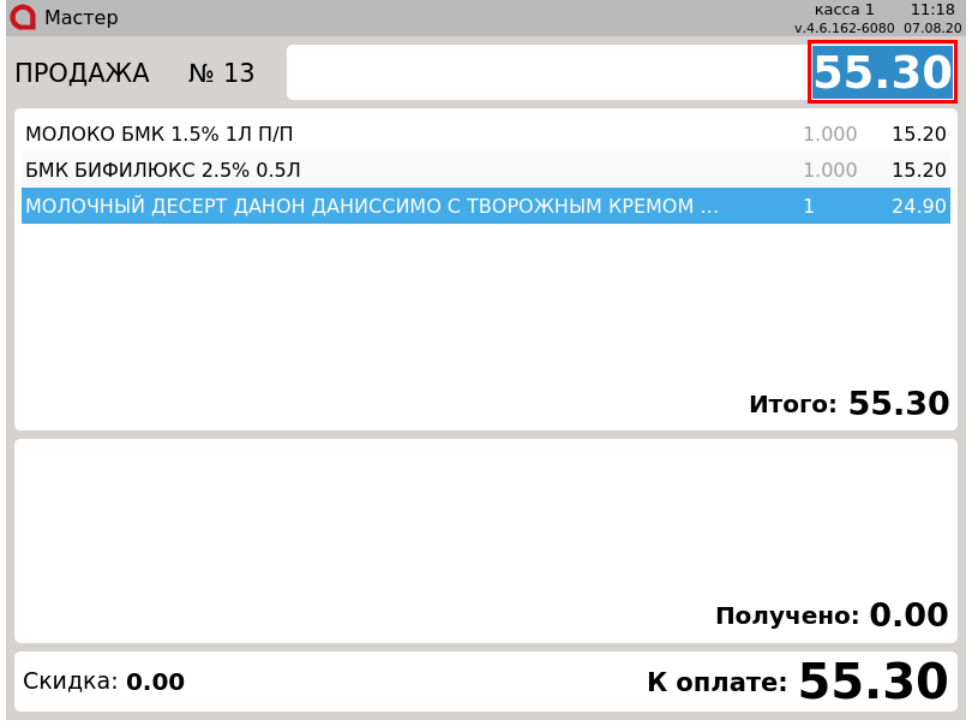

В поле ввода автоматически подставляется сумма к оплате. В области информации об оплате указывается активный тип оплаты.

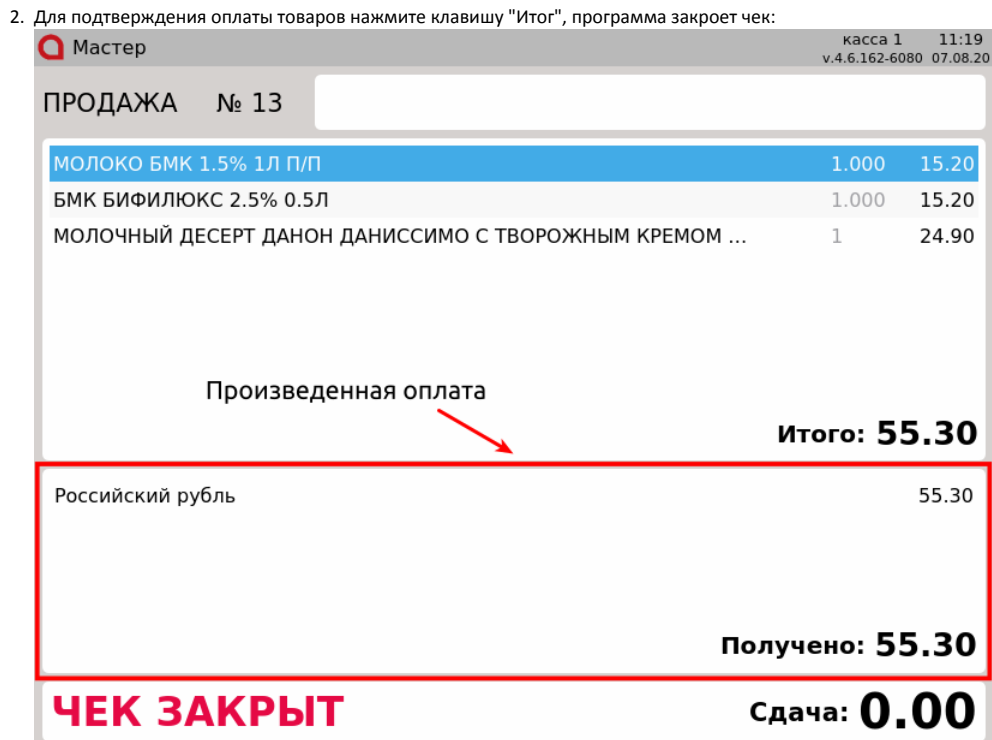

3. Если оплата товаров в чеке будет производиться с использованием нескольких валют, то в поле ввода укажите сумму, оплачиваемую покупателем в первой валюте:

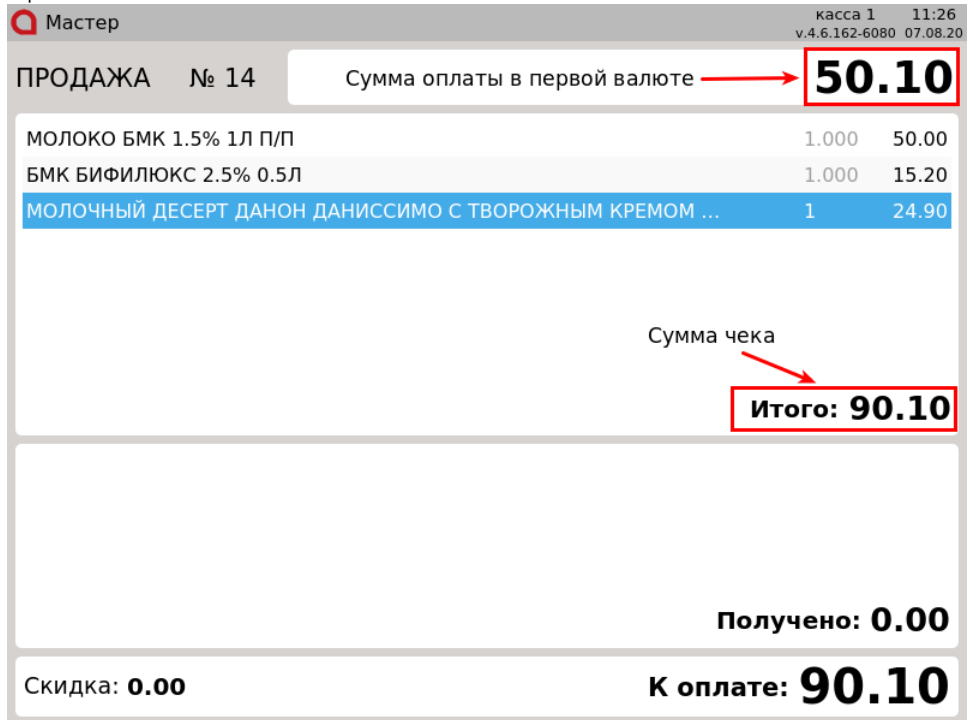

4. Для выбора валюты оплаты нажмите клавишу "Валюта", на экран будет выведен перечень типов оплаты, доступных для расчета по чеку:  $\bigcap$  MacTep

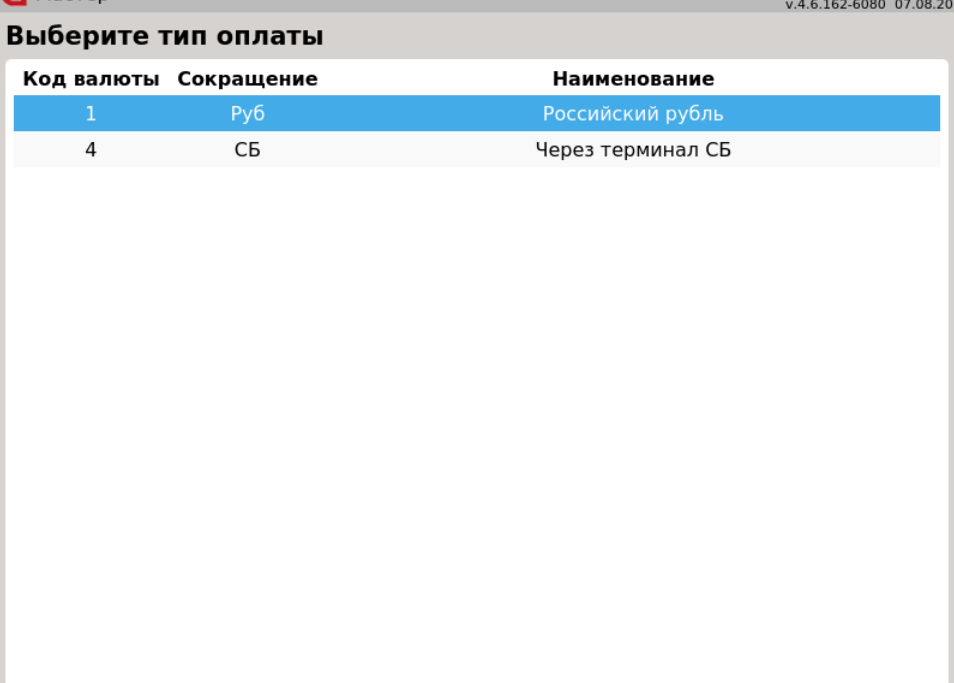

Для выбора валюты оплаты используйте клавиши навигации (ВВЕРХ и ВНИЗ) и подтвердите выбор нажатием клавиши "Ввод".

⋒ Перечень типов оплаты задается индивидуально в каждой торговой сети, поэтому их количество и названия могут отличаться.

5. В поле ввода после оплаты первой валютой будет записан остаток к оплате. В области информации об оплате отображается оплаченная сумма с указанием валюты оплаты:

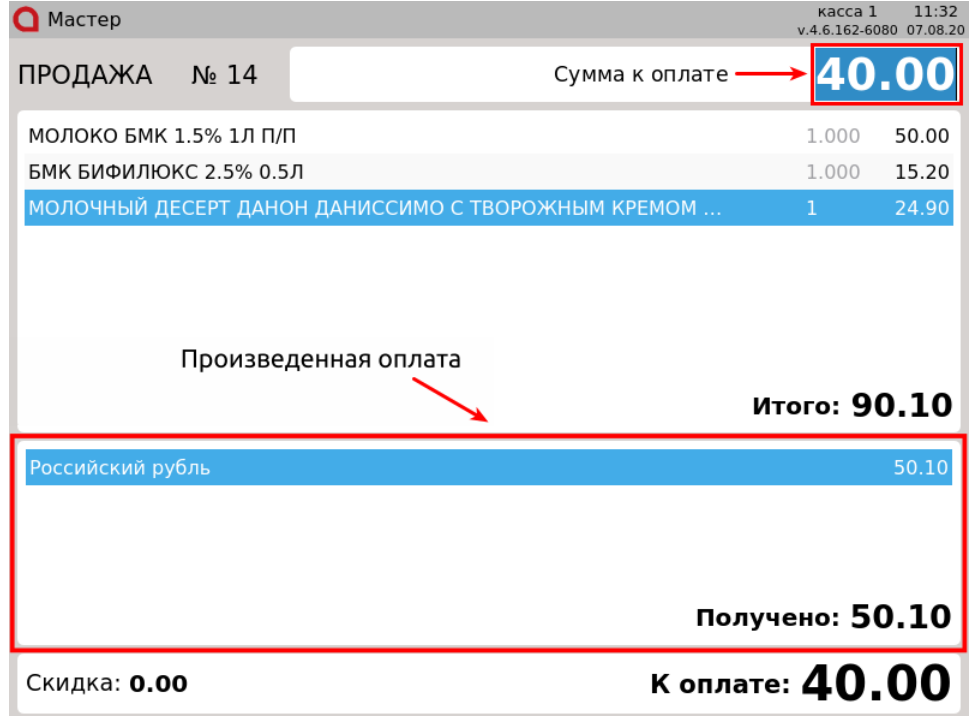

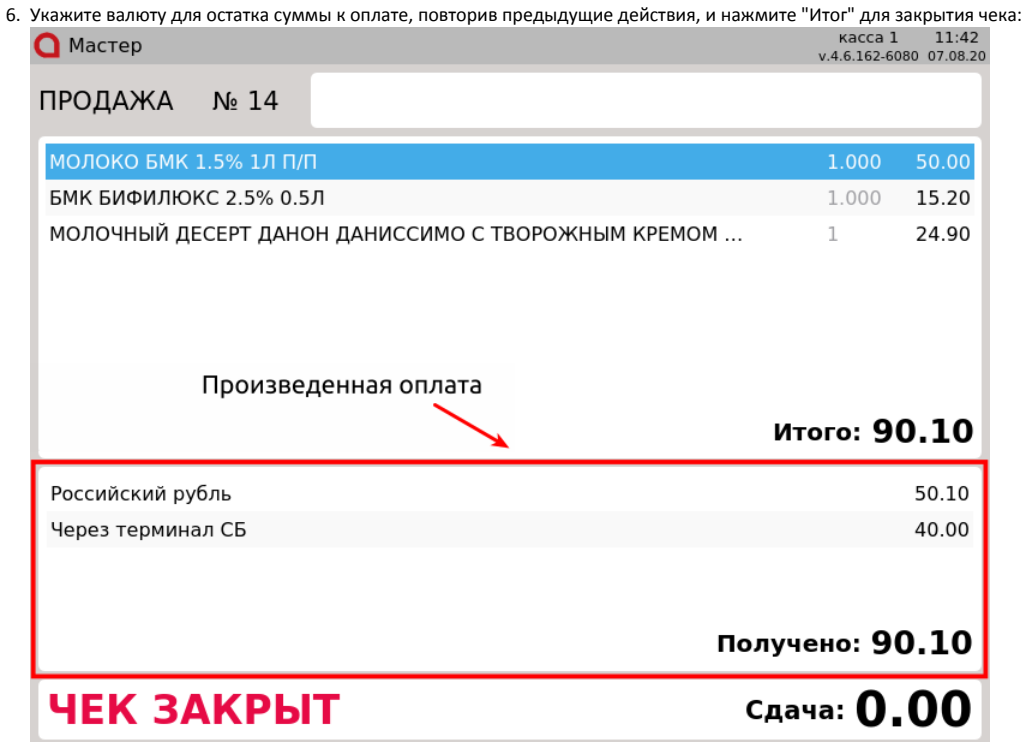

При оплате чека могут возникать ситуации, при которых необходимо отменить оплату, если необходимо добавить товар в чек или изменить способ оплаты. В кассовом ПО Artix реализована возможность удаления оплаты на любом шаге в режиме подытога до того момента, пока чек не закрыт.

1. Для того чтобы отменить проведенную оплату в режиме подытога нажмите "Отмена":

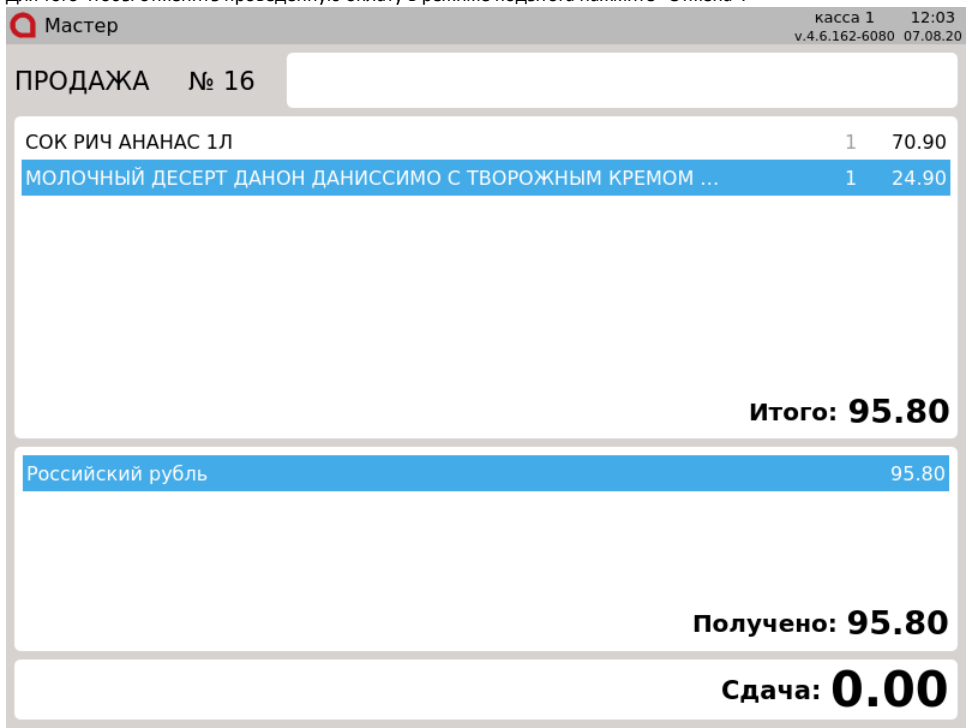

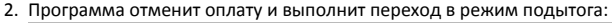

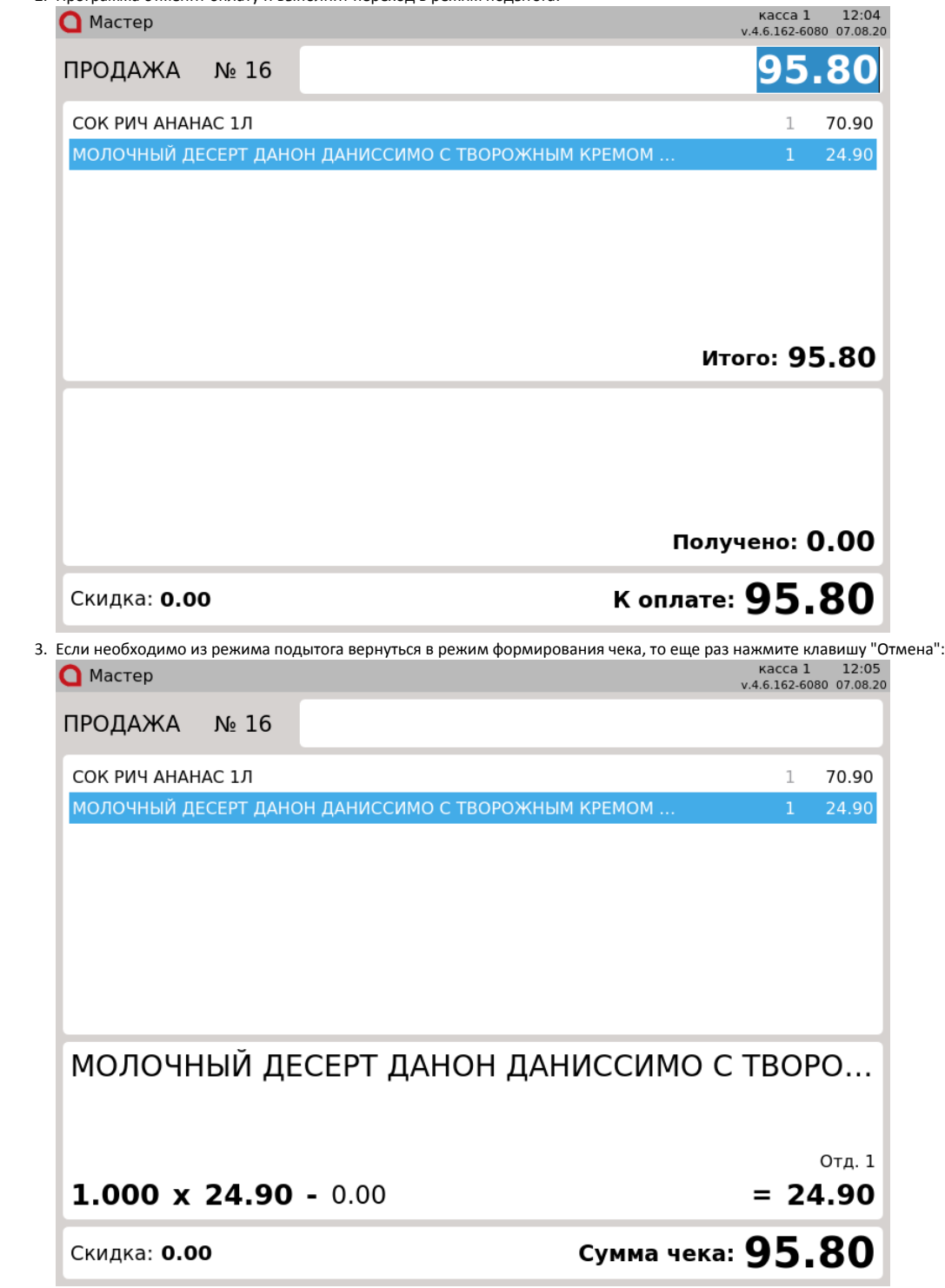

Если настройками программы запрещено оплачивать чек продажи разными валютами, то при выполнении операции оплаты на экран будет выведена ошибка:

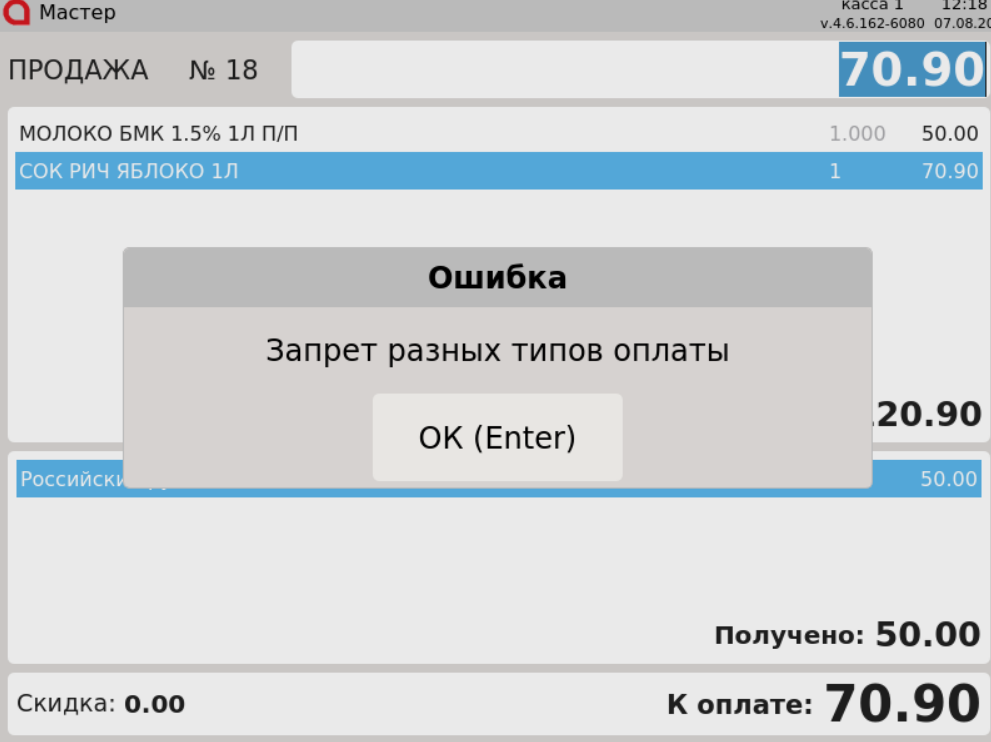

Нажмите клавишу "Ввод", чтобы закрыть сообщение. Оплата возможна только наличными.

Настройками программы может быть предусмотрен обязательный ввод суммы для оплаты. В таком случае при применении суммы оплаты, которая была подставлена автоматически, на экран будет выведена ошибка:

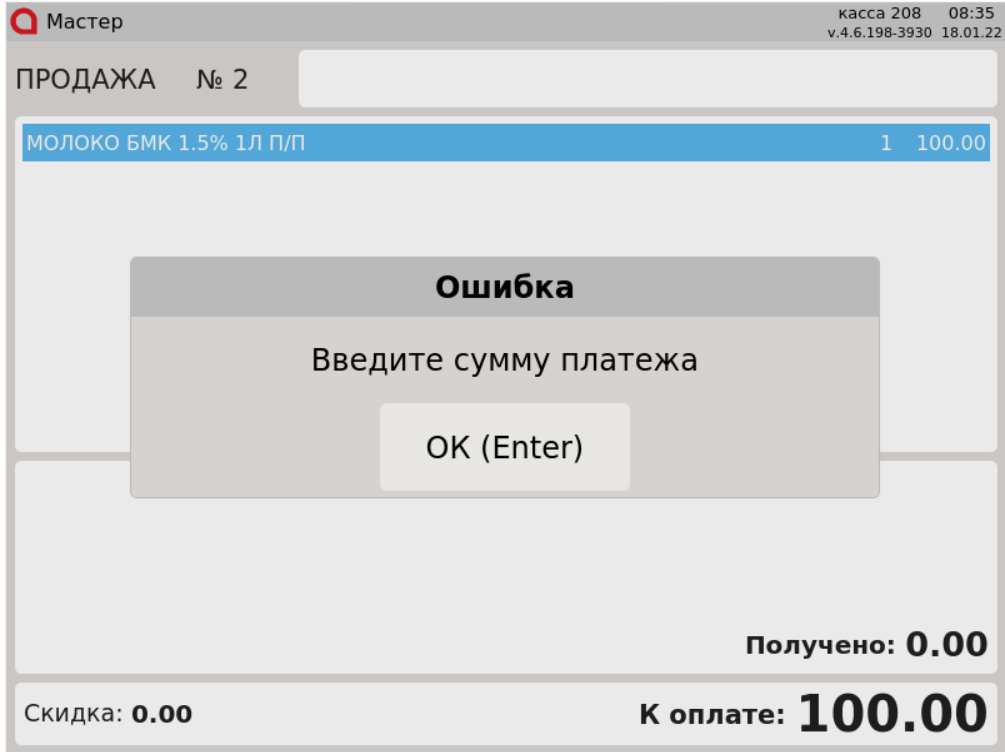

Нажмите клавишу "Ввод", чтобы закрыть сообщение. Введите сумму оплаты вручную.